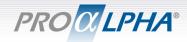

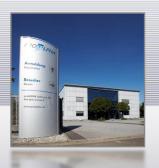

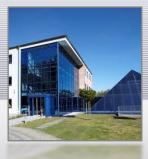

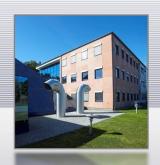

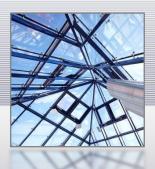

## Customizing Progress Developer Studio for OpenEdge

Gunnar Schug, VP Development, proALPHA Software AG

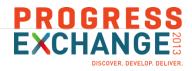

## Customizing – why???

- Automate recurrent tasks
  - Program headers
  - Code fragments
- (Re-)use your ABL based development tools
- Converge development process and development tools

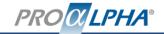

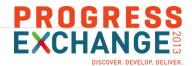

## Customizing – how???

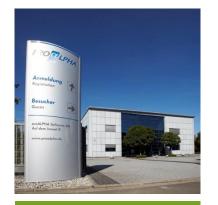

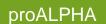

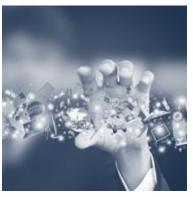

Customizing PDS (simple)

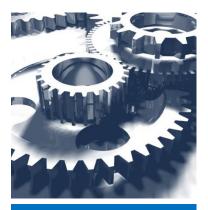

Customizing PDS (extreme)

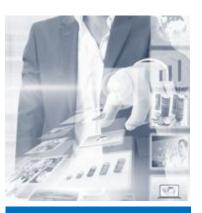

A day in the life of a proALPHA developer

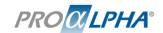

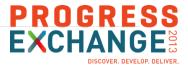

### History / Milestones

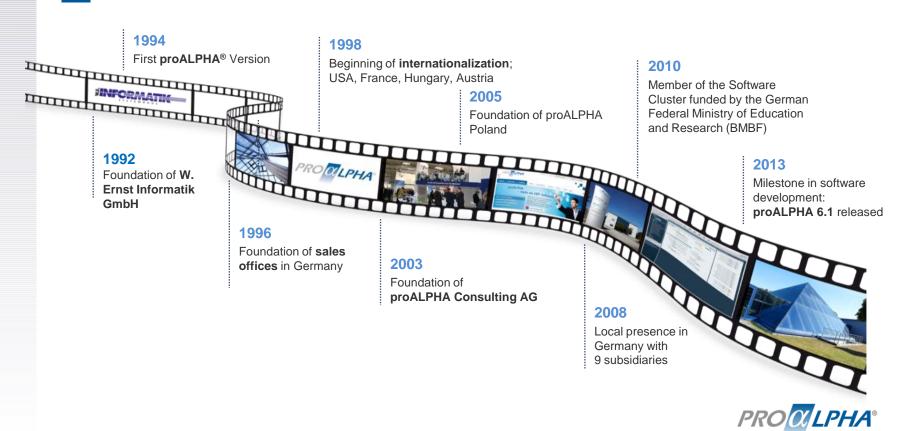

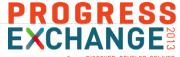

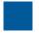

### proALPHA – Partner for Small and Medium Sized Enterprises

**Product:** Standard software proALPHA®

Services: IT consulting, project management, implementation, seminars, maintenance, support and hotline

Target market: Small and medium-sized industrial, trade and service enterprises

Figures: Customers 1,700

Revenue 2012/2013 58,8 million € 10.8 million €

Employees (as of 07/2013) > 580

Board of management: Leo Ernst Corporate development

Werner Ernst Technology strategy

Jürgen Brand Finances
Markus Klahn Sales

Matthias Kläsener Technology and consulting

Supervisory board: Dr. W. Wawrzinek Lawyer and auditor in Hamburg

Jan-Christopher Kling Tax advisor and auditor in Kaiserslautern

Prof. Dr. H. Müller-Merbach TU Kaiserslautern

Prof. Dr. H.-O. Günther TU Berlin

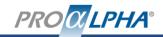

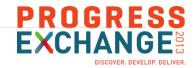

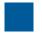

### Agenda

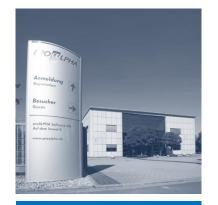

proALPHA

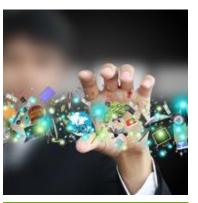

Customizing PDS (simple)

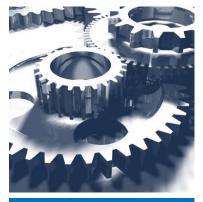

Customizing PDS (extreme)

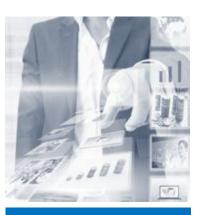

A day in the life of a proALPHA developer

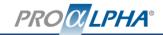

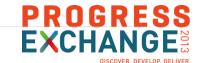

(exception

directions

DS

# Customzin Things, you

- Progress Data N
- Every Ope shared AV
- Both execu
- → customi:

```
🗓 oeideservice.i 🔀
               in hOEIDEService.
 121
 122
 123@ function gotoPage returns logical
                                                      art...
 124
               (phWindow as handle,
 125
                piPage as int)
 126
                in hOEIDEService.
 127
 128@ function keyPressed returns logical
 129
          ( phWindow as handle,
 130
            pcKey
                     as character)
 131
            in hOEIDEService.
 132
 133⊖ function openEditor returns logical
 134
               (cProjectName as character,
 135
                cFileName
                              as character.
 136
                cLinkedFile
                              as character.
 137
                hWindowHandle as handle)
 138
               in hOEIDEService.
 139
 140@ function openDesignEditor returns logical
 141
               (projectName as character,
 142
                fileName
                             as character)
 143
                in hOEIDEService.
 144
 145@ function openTextEditor returns logical
 146
                (cProjectName as character,
 147
                 cFileName
                               as character )
 148
                 in hOEIDEService.
 149
```

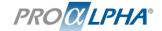

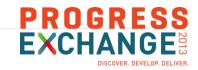

## Out of the box customizing options in PDS

- Macros
- Startup routines
- Event subscription
- Menu and toolbar options
- Code-generation templates
- Custom project types

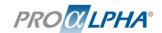

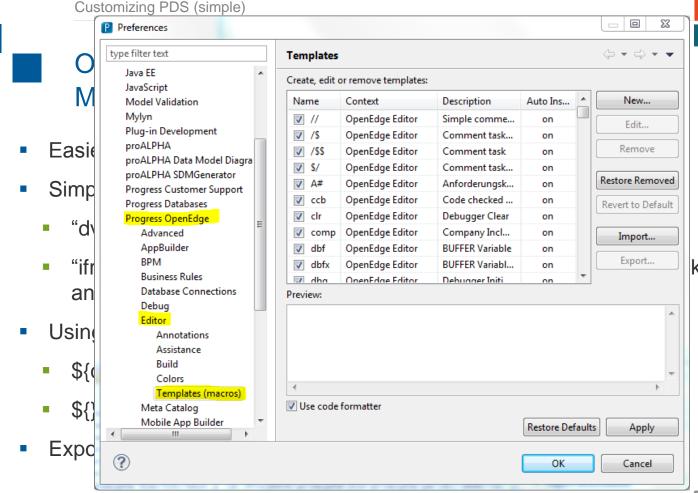

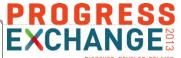

keyboard

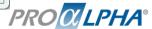

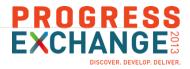

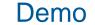

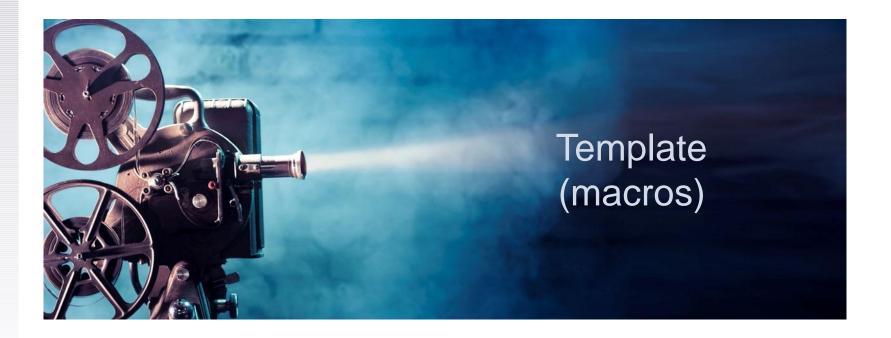

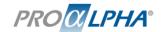

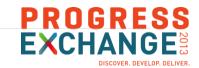

# Out of the box customizing options in PDS Startup routines

- Use your existing (ABL-) Framework in PDS
- Just place file "idestartup.p" in propath
- Start your framework (persistent procedures, OOABL services, etc.)
- Don't "wait-for" anything, you'll have to return from that procedure
- Optionally subscribe to "oeide\_event"

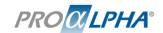

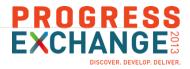

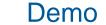

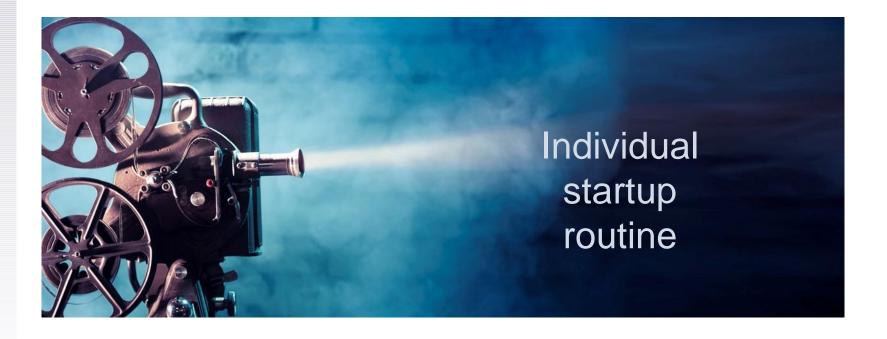

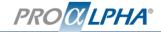

#### Customizing PDS (simple)

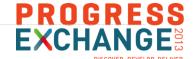

## Out of the Event subs

- Best place: \_ide
- Some events:

```
Be 138 run past subscrit 140 Project-startu
```

Full list in onli

```
P *pastarte.p ⊠
*_idestartup.p
 151⊖ procedure oeide_event:
 152 /* Description -----
 154 /* Event handler for OEA-Events
 159 /*
 162 /* <none>
 165 /*
 166 /*
 167 /*
 170 define input
                         parameter pcEventName as character
 171 define input
                         parameter pcProjectName as character
                         parameter pcProgramName as character
 172 define input
                                                                  no-undo.
 173 define input
                         parameter pcEventData as character
 178 define variable cBCR Connection Obj as character
     /* If project is closed, we deactivate the current session
 187
 188 if pcEventName = 'Project-ShutDown':U then
 189⊖ do:
       cBCR_Connection_Obj = pACConnectionSvc:prpcBCR_Connection_Obj.
       pACConnectionSvc:Deactivate(cBCR_Connection_Obj).
       pACConnectionSvc:Disconnect(cBCR_Connection_Obj).
       pACConnectionSvc:Shutdown().
 194 end.
 195
     end procedure. /* oeide_event */
 197
 198
```

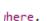

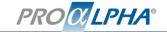

#### Customizing PDS (simple)

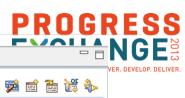

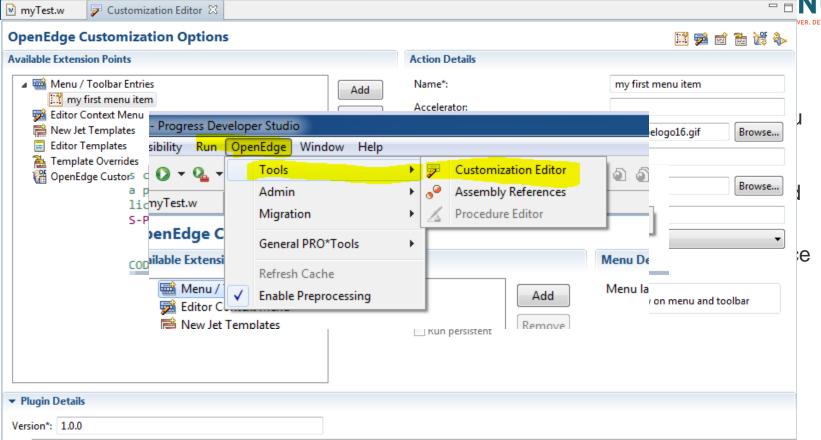

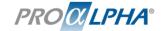

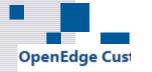

#### Available Extension I

Menu / Too
Editor Conte
New Jet Ten
Editor Temp
Template O
Com.ope
OpenEdge (

#### Customizing PDS (simple) class mytest: method public void myMethod 19⊖ /\* Description ------/\* Parameters ------/\* <none> /\* Examples ------/\* Variables -----\* /\* Processing

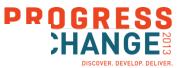

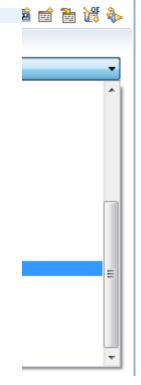

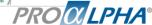

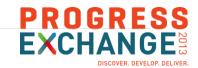

- Out of the box customizing options in PDS Custom project types
- Ability to create a custom folder structure
- not used by proALPHA → not much experience

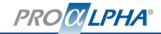

Customizing PDS (simple) \_ O X Preferences □ C:\Program Files (x86)\ \( \mathcal{P} \rightarrow \mathcal{O} \rightarrow \mathcal{O} \rightar connopeneage.pac.extensionicy.aser.actionsec <menu label="Extensibilit&y" id="extensibilitymenu"> type filter text <groupMarker name="slot1"/> </menu> <action label="my first Menu Bar entry" Plug-in Deve id="com.openedge.pdt.extensibility.user.action28721919" style="push" ▷ proALPHA menubarPath="extensibilitymenu/slot1" icon="icons/oelogo16.gif" definitionId="com.openedge.pdt.extensibility.user.action28721919" proALPHA D class="com.openedge.pdt.text.actions.resource.LaunchABLAction"> - <enablement> proALPHA S - <or> <objectClass name="org.eclipse.core.resources.IResource"/> Progress Cus <objectClass name="org.eclipse.jface.text.ITextSelection"/> </or> Progress Dat </enablement> Browse... </action> ■ Progress Ope </actionSet> </extension> Advance - <extension point="org.eclipse.ui.perspectiveExtensions"> Class <perspectiveExtension targetID="com.openedge.pdt.text.ProgressPerspective"> </perspectiveExtension> Custo </extension> - <extension point="org.eclipse.ui.commands"> Laune <command id="com.openedge.pdt.extensibility.user.action28721919" name="my first Menu Bar</p> entry"/> Parsir </extension> <extension point="org.eclipse.ui.bindings"/> AppBuild <extension point="com.openedge.pdt.text.actions"> BPM - <actionInfo commandId="com.openedge.pdt.extensibility.user.action28721919"> <commandParameter id="programName" value="c-win.w"/> <commandParameter id="launchPersistent" value="false"/> Business <commandParameter id="programParameters" value=""/> Database <commandParameter id="configurationName" value=""/> <commandParameter id="sendProgramName" value="false"/> Debug </actionInfo> </extension> Editor <extension point="org.eclipse.ui.newWizards"/> <extension point="com.openedge.pdt.text.wizard"/> Apply Meta Cat <extension point="orq.eclipse.wst.common.project.facet.core.facets"/> <extension point="com.openedge.pdt.project.OEProjectType"/> <extension point="org.eclipse.wst.common.project.facet.ui.images"/> <extension point="org.eclipse.wst.common.project.facet.core.presets"/> Cancel <extension point="org.eclipse.wst.common.project.facet.ui.wizardPages"/> </plugin> PRO CLPHA

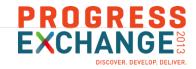

## Agenda

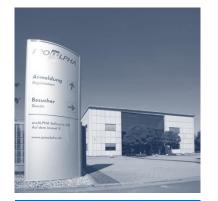

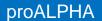

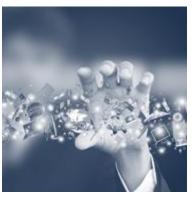

Customizing PDS (simple)

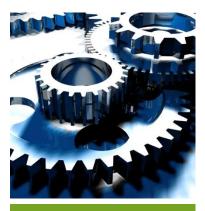

Customizing PDS (extreme)

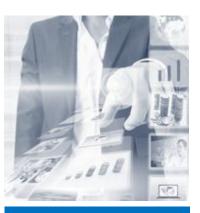

A day in the life of a proALPHA developer

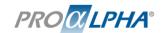

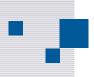

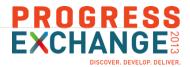

## Disclaimer

The following part of the presentation makes use of undocumented and unsupported features of Progress Developer Studio.

All things are subject to change (believe me – they will change).

If you use any of the following techniques, you might be enforced to re-engineer things when migrating to a new Progress version.

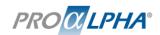

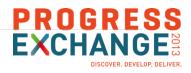

#### Requirements

- Eclipse (hence Progress Developer Studio) is developed in Java
- → if customization editor is not enough, you'll need to learn Java
- Best practice for use Eclipse extension points (or develop own plug-ins) is prebuild package "Eclipse for RCP and RAP Developers"
- Use the same version as Progress Developer Studio
- Run "integrateArchitect.bat –install" to install PDS plugins in your Java development environment
- Write whatever plugin that you need...

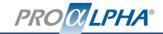

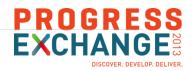

## Interesting (Progress-) classes

- ... we don't want to improve Java development we'd like to customize Progress Developer Studio
- → some Progress classes and methods might be of interest
- com.openedge.pdt.text.Oeutil useful tools
  - getProjectSelection returns "current" project
  - isOpenEdgeProject returns true if given project is an OpenEdge project (and thus can execute ABL commands)

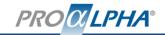

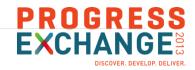

## Interesting (Progress-) classes

- com.openedge.core.runtime.ProgressCommand
  - Various constructors to setup a command object
  - waitforResult method to stop processing until AVM has finished
  - getCompletionStatus ("STATUS\_COMPLETED", "STATUS\_FAILED", etc.)
- com.openedge.pdt.project.OEProject
  - .getRuntime().runProgressCommand executes Progress Command object
  - .getPropath to access propath

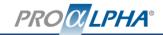

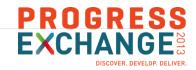

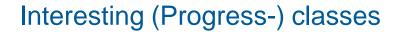

- com.openedge.pdt.project.OEPropertyStore & com.openedge.pdt.project.properties.IOEProjectProperties
  - Update OpenEdge project properties, e.g.
  - IOEProjectProperties.P\_STARTUP project startup command
  - IOEProjectProperties. P\_RCODEPATH .r-code directory
  - Etc.

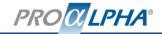

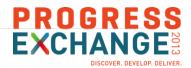

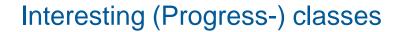

- Remember
  - All these class names and methods are subject to change
  - They are not documented and hence you can't be sure that they are stable between different versions
  - Ask your Progress contact if you have questions
  - Vote with me for making them "official"

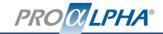

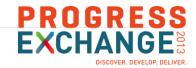

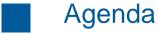

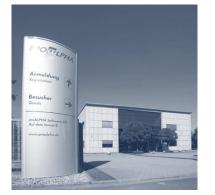

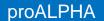

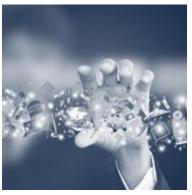

Customizing PDS (simple)

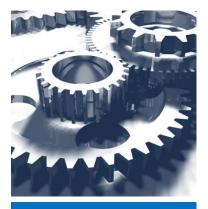

Customizing PDS (extreme)

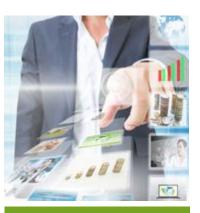

A day in the life of a proALPHA developer

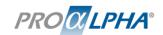

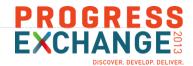

#### Configure Work in Create Task Check out Check in **PDS** project Create new Tracking of Fetch newest pA Tools Commit project in PDS changes version from changes server Setup project source and Create settings repository (optionally) deployment lock object package Setup Time recording database connections PRO CLPHA®

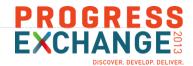

#### Configure Work in **Create Task** Check out Check in **PDS** project Tracking of Fetch newest pA Tools Commit Create new project in PDS changes version from changes server Setup project source and Create settings repository (optionally) deployment lock object package Setup Time recording database connections PRO CLPHA®

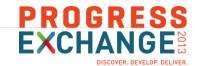

#### Configure Work in **Create Task** Check out Check in **PDS** project Create new Tracking of Fetch newest pA Tools Commit version from project in PDS changes changes server Setup project source and Create (optionally) settings repository deployment lock object package Setup Time recording database connections PRO CLPHA®

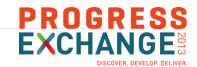

#### Configure Work in Check out **Create Task** Check in **PDS** project Create new Tracking of Fetch newest pA Tools Commit project in PDS changes version from changes server Setup project source and Create settings repository (optionally) deployment lock object package Setup Time recording database connections PRO CLPHA®

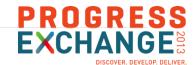

#### Configure Work in Check out **Create Task** Check in **PDS** project Create new Tracking of Fetch newest pA Tools Commit project in PDS changes version from changes server Setup project source and Create deployment settings repository (optionally) lock object package Setup Time recording database connections PRO CLPHA®

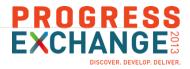

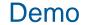

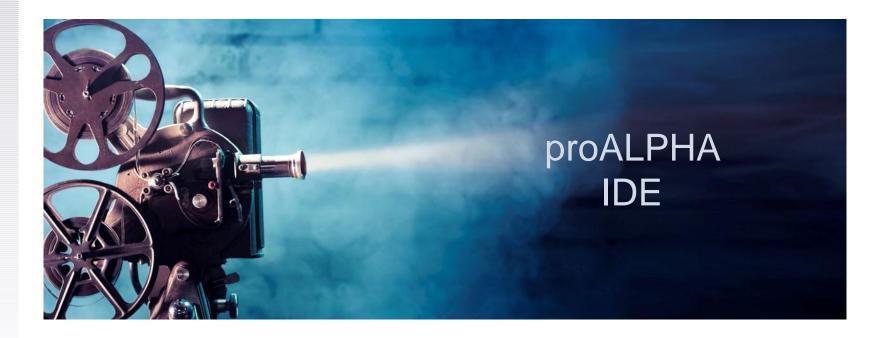

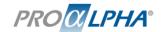

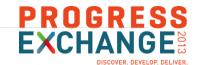

#### Configure Work in **Create Task** Check out Check in **PDS** project Create new Tracking of Fetch newest pA Tools Commit project in PDS changes version from changes server Setup project source and Create deployment settings repository (optionally) lock object package Setup Time recording database connections PRO CLPHA®

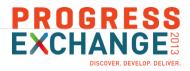

#### Further information

- My talks "Online Exchange 2010 Session 1015 Extending OpenEdge Architect" and "DEV07: Extending OpenEdge Architect" Pug Challenge Europe 2010
- Progress Exchange 2013 Workshop "Progress Developer Studio for OpenEdge"
- Progress OpenEdge Documentation "Progress Developer Studio for OpenEdge Online Help", chapter 14 "Introducing Progress Developer Studio for OpenEdge customization"
- PSDN "OpenEdge Architect: Working with Custom Templates" (<a href="http://communities.progress.com/pcom/docs/DOC-16387">http://communities.progress.com/pcom/docs/DOC-16387</a>)

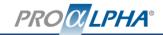

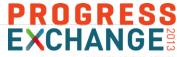

- Free and easy to use (and install) products to support your development process my personal selection
- Client side tasks manager: e.g. MyLyn (eclipse built-in)
- Bugtracking system: e.g. Mantis (<a href="http://www.mantisbt.org/">http://www.mantisbt.org/</a>)
- Version control system: e.g. Subversion
  - Server: e.g. VisualSVNServer <a href="http://www.visualsvn.com/server/">http://www.visualsvn.com/server/</a>
  - Client:
    - Windows Explorer Client: e.g. TortoiseSVN <a href="http://tortoisesvn.tigris.org/">http://tortoisesvn.tigris.org/</a>
    - Eclipse-Client: e.g. Subclipse <a href="http://subclipse.tigris.org/">http://subclipse.tigris.org/</a>
- Adapters available for integration (e.g. "MyLyn-Mantis-Connector", "Subclipse Integration for Mylyn", etc.)

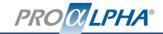

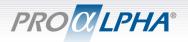

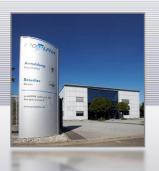

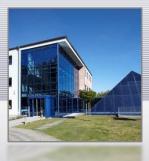

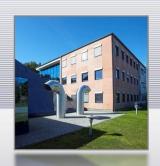

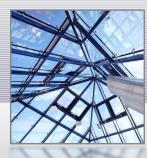

Customizing of Progress Developer Studio – Questions?

Gunnar Schug, VP Development, proALPHA Software AG